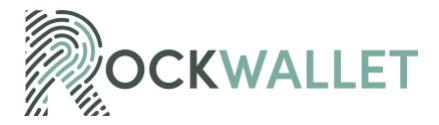

#### **COOKIE POLICY**

# **1. INTRODUCTION**

RockWallet including its Group of companies ("We", "Us", "Our") uses cookies for a variety of reasons, but mainly to distinguish you from other users of our website located at www.rockwallet.com, or any other websites, pages, features, or content we own or operate (collectively the "Site(s)"), which helps us provide you with a good browsing experience and also allows us to improve our Sites. By continuing to browse our Sites, you are agreeing to our use of cookies. "Group" shall mean all entities within the RockWallet group of companies that are existing now or in the future, owning or owned by or under common ownership with RockWallet.

# **2. WHAT ARE COOKIES**

Cookies are tiny files that are downloaded to your computer, to improve your experience. This policy describes what information they gather, how we use it, and why we sometimes need to store these cookies. We will also share how you can prevent these cookies from being stored however this may downgrade or 'break' certain elements of the site's functionality.

# **3. COOKIES WE USE**

We use the following cookies:

- **Necessary Cookies** help make our Sites usable by enabling basic functions like page navigation and access to secure areas of our Sites. Our Sites cannot function properly without necessary cookies.
- **Preference Cookies** enable our Sites to remember information that changes the way our Sites behave or look, such as your preferred language or the region that you are in.
- **Statistic Cookies** help us to understand how visitors interact with our Sites by collecting and reporting information anonymously.
- **Marketing Cookies** used to track visitors across our Sites. The intention is to display ads that are relevant and engaging for the individual user and thereby more valuable for publishers and thirdparty advertisers.

You can find more information about the individual cookies we use and the purposes for which we use them in the table below:

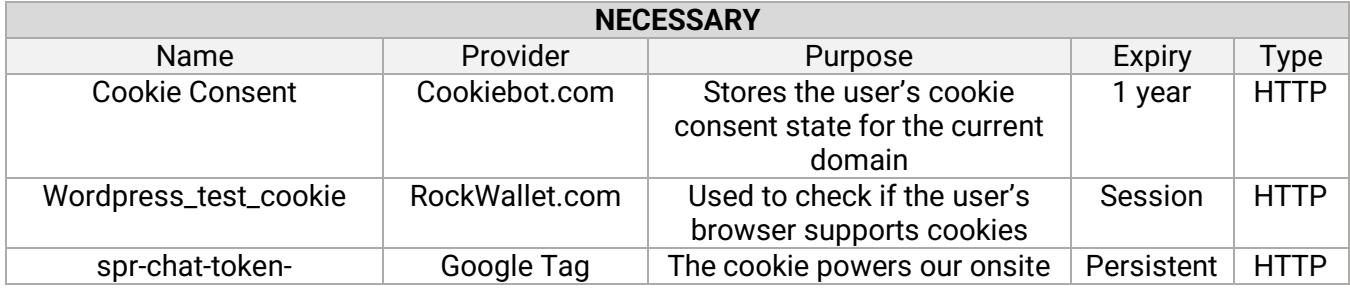

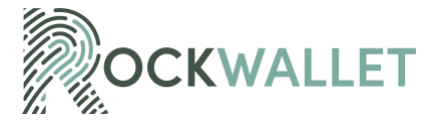

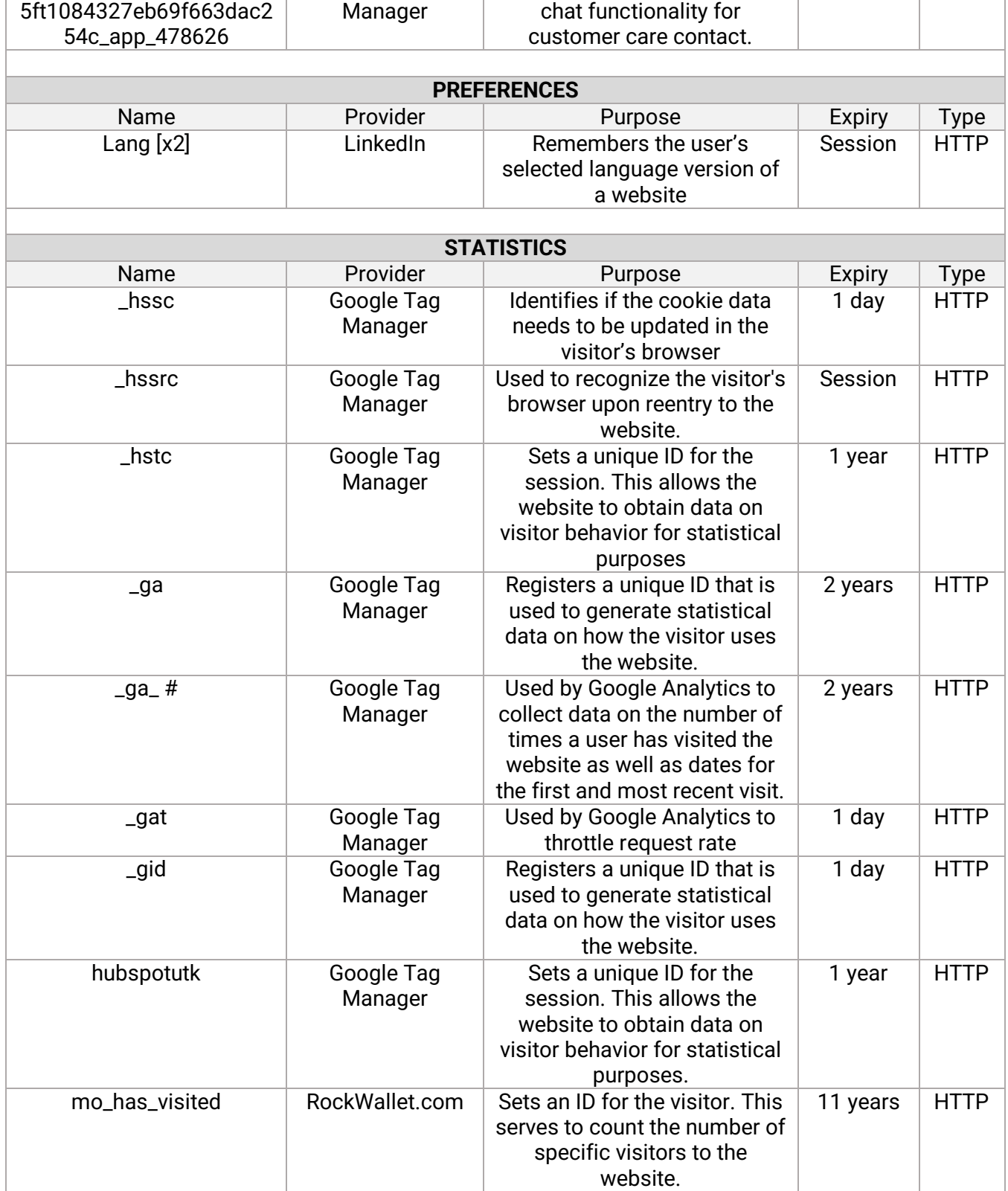

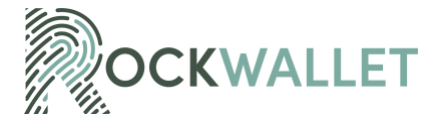

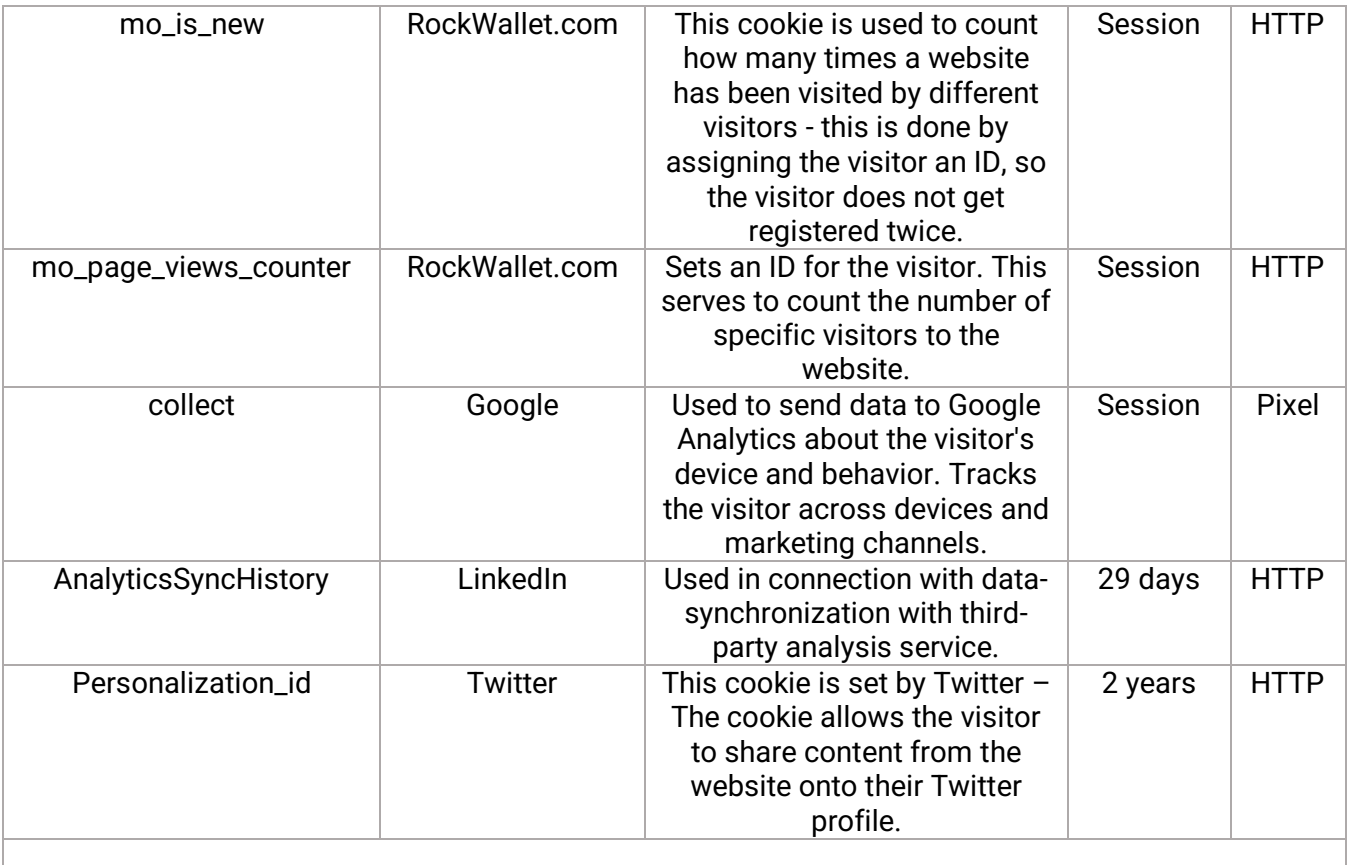

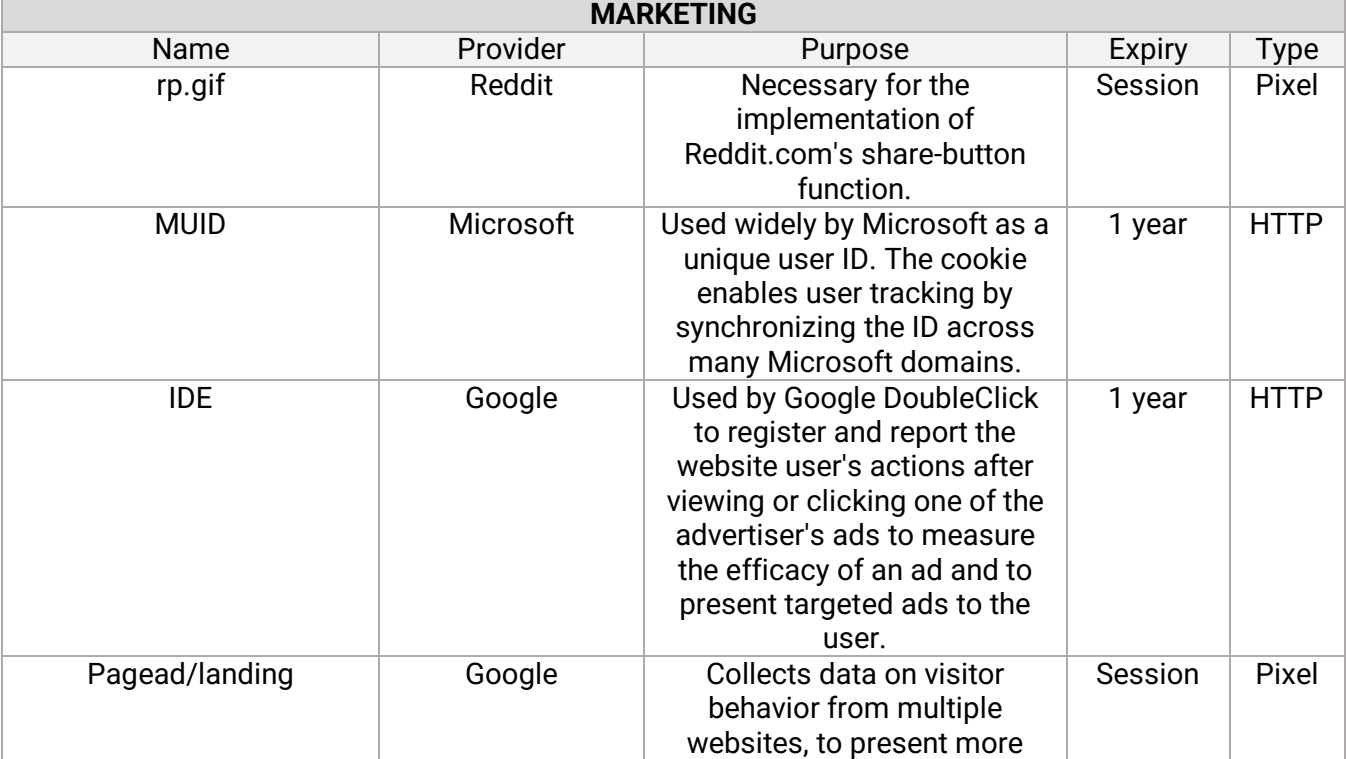

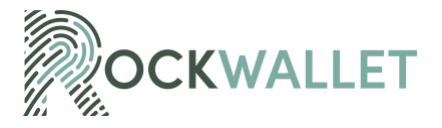

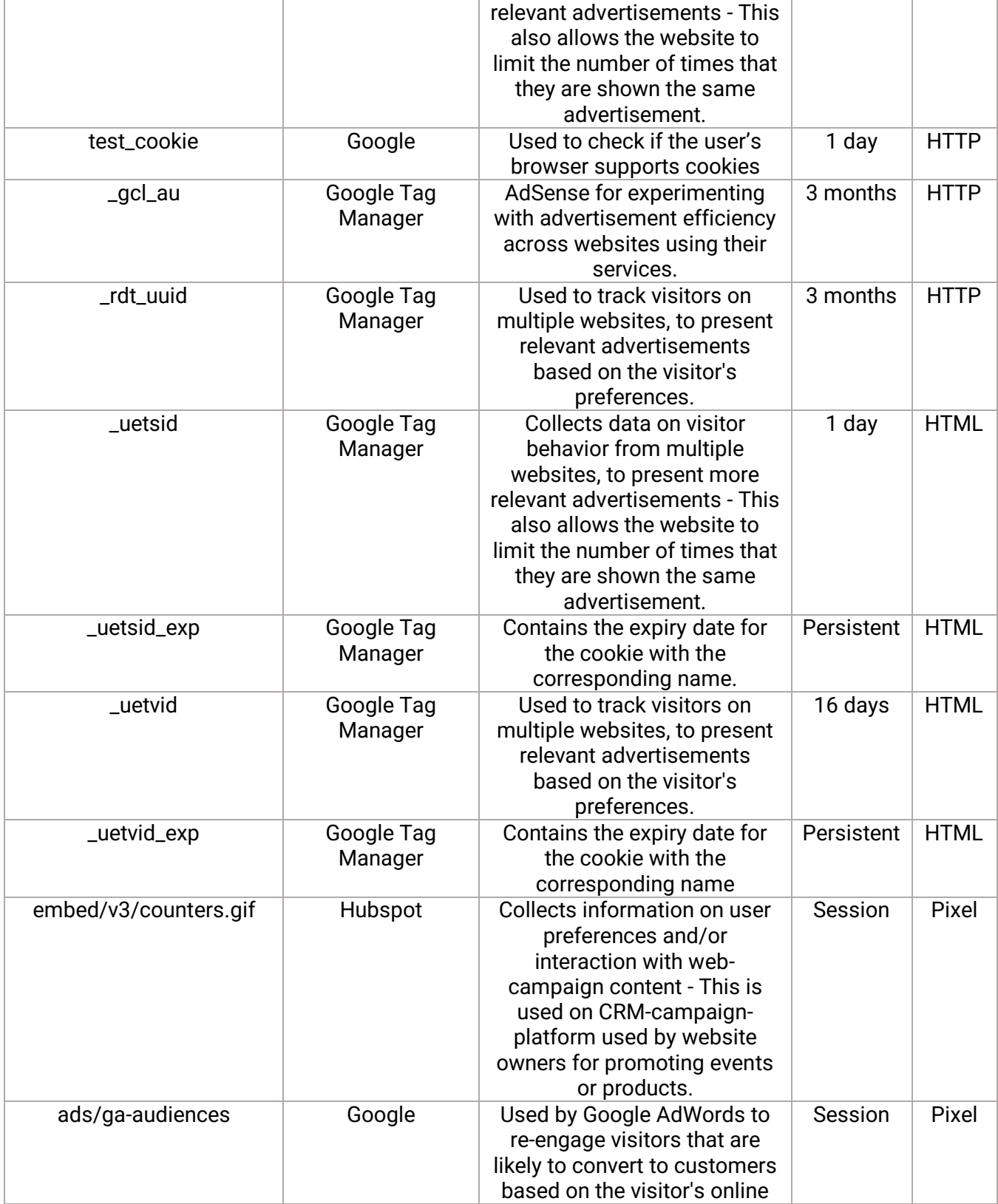

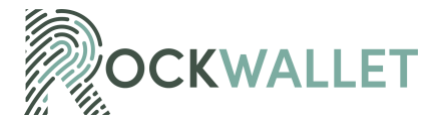

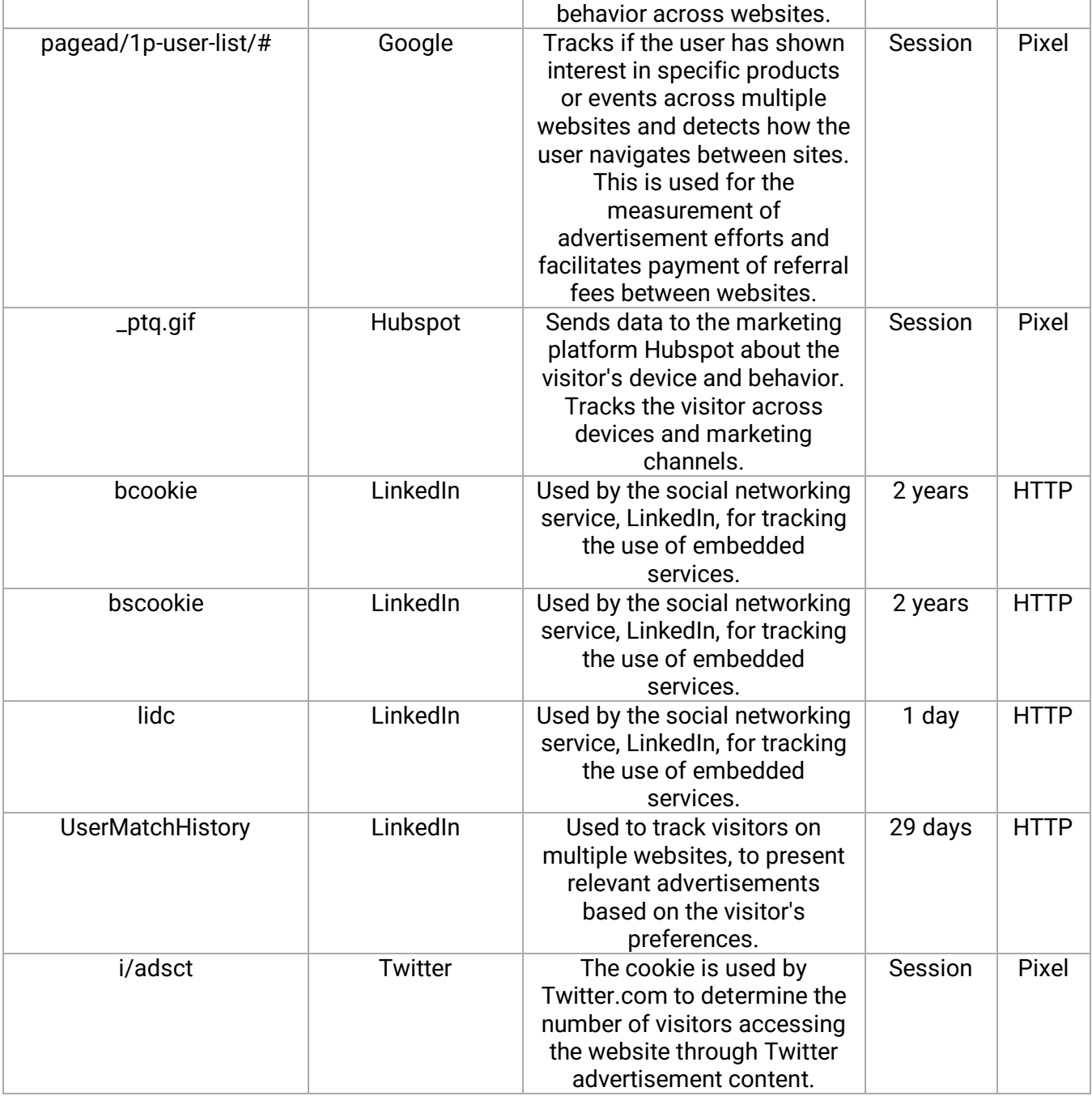

# **4. HOW TO MANAGE COOKIES**

You can decide whether or not to accept, manage, or block cookies by activating your browser's settings on your device. We cannot delete cookies set on the Site and/or Mobile App that are managed by third parties. You can delete them in your browser's settings. If you decide to block and/or delete cookies, this may mean that the Site and/or Mobile App preferences will be lost. Blocking all cookies may also mean

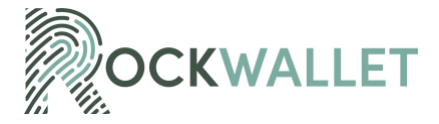

certain functionalities on the Site and/or Mobile App will not operate properly. For more information on how to manage the most popular browsers, please see below:

#### **Google Chrome**

- Click the wrench icon on the browser toolbar
- Select Settings
- Click 'Show advanced settings'
- In the "Privacy" section, click the 'Content settings' button
- To enable cookies in the "Cookies" section, pick 'Allow local data to be set', this will enable both firstparty and third-party cookies. To allow only first-party cookies pick 'Block all third-party cookies without exception'
- To disable cookies, in the "Cookies" section, pick 'Block sites from setting any data'.
- Note there are various levels of cookie enablement and disablement in Chrome. For more information on other cookie settings offered in Chrome, refer to the following page from Google: Clear, enable, [and manage cookies in Chrome -](https://support.google.com/chrome/answer/95647?hl=en) Computer - Google Chrome Help

#### **Microsoft Internet Explorer 6.0, 7.0, 8.0**

- Click on 'Tools' at the top of your browser window and select 'Internet Options' In the options window navigate to the 'Privacy' tab
- To enable cookies: Set the slider to 'Medium' or below
- To disable cookies: Move the slider to the top to block all cookies
- Note there are various levels of cookie enablement and disablement in Explorer. For more information on other cookie settings offered in Internet Explorer, refer to the following page from Microsoft: [https://support.microsoft.com/en-us/topic/delete-and-manage-cookies-168dab11-0753-043d-7c16](https://support.microsoft.com/en-us/topic/delete-and-manage-cookies-168dab11-0753-043d-7c16-ede5947fc64d#:~:text=Block%20or%20allow%20cookies&text=In%20Internet%20Explorer%2C%20select%20the%20Tools%20button%2C%20and%20then%20select,party%20and%20third%2Dparty%20cookies) [ede5947fc64d#:~:text=Block%20or%20allow%20cookies&text=In%20Internet%20Explorer%2C%20se](https://support.microsoft.com/en-us/topic/delete-and-manage-cookies-168dab11-0753-043d-7c16-ede5947fc64d#:~:text=Block%20or%20allow%20cookies&text=In%20Internet%20Explorer%2C%20select%20the%20Tools%20button%2C%20and%20then%20select,party%20and%20third%2Dparty%20cookies) [lect%20the%20Tools%20button%2C%20and%20then%20select,party%20and%20third%2Dparty%20c](https://support.microsoft.com/en-us/topic/delete-and-manage-cookies-168dab11-0753-043d-7c16-ede5947fc64d#:~:text=Block%20or%20allow%20cookies&text=In%20Internet%20Explorer%2C%20select%20the%20Tools%20button%2C%20and%20then%20select,party%20and%20third%2Dparty%20cookies) [ookies.](https://support.microsoft.com/en-us/topic/delete-and-manage-cookies-168dab11-0753-043d-7c16-ede5947fc64d#:~:text=Block%20or%20allow%20cookies&text=In%20Internet%20Explorer%2C%20select%20the%20Tools%20button%2C%20and%20then%20select,party%20and%20third%2Dparty%20cookies)

#### **Mozilla Firefox**

- Click on 'Tools' in the browser menu and select 'Options'
- Select the Privacy panel
- To enable cookies: Check 'Accept cookies for sites'
- To disable cookies: Uncheck 'Accept cookies for sites'
- Note there are various levels of cookie enablement and disablement in Firefox. For more information, refer to the following page from Mozilla: [https://support.mozilla.org/en-US/kb/cookies-information](https://support.mozilla.org/en-US/kb/cookies-information-websites-store-on-your-computer)[websites-store-on-your-computer](https://support.mozilla.org/en-US/kb/cookies-information-websites-store-on-your-computer)

#### **Opera**

- Click on 'Setting' in the browser menu and select 'Settings'
- Select 'Quick Preferences'
- To enable cookies: check "Enable Cookies"

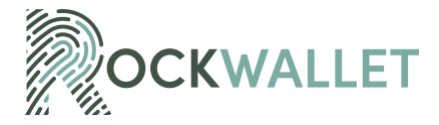

- To disable cookies: uncheck "Enable Cookies"
- Note there are various levels of cookie enablement and disablement in Opera. For more information on other cookie settings offered in Opera, refer to the following page from Opera Software: <https://help.opera.com/en/latest/web-preferences/>

# **Safari on macOS or iOS**

- Click on 'Safari' in the menu bar and select the 'Preferences' option
- Click on 'Security'
- To enable cookies: In the 'Accept cookies' section select 'Only from site you navigate to'
- To disable cookies: In the 'Accept cookies' section select 'Never'
- Note there are various levels of cookie enablement and disablement in Safari. For more information on other cookie settings offered in Safari, refer to the following page from Apple: <https://support.apple.com/en-gb/guide/safari/sfri11471/mac>

#### **All other browsers**

**•** Please look for a "help" function in the browser or contact the browser provider.

#### **5. HOW TO MANAGE COOKIES**

We may update this policy from time to time. In the event that we materially change this policy including how it collects, processes, or uses your personal information, the revised policy will be uploaded to our Site(s). In this respect, you hereby agree to accept the posting of a revised policy electronically on the Site(s) as our actual notice to you. We encourage you to periodically review this policy so that you are always aware of what information we collect, how we use it and to whom we may disclose it, in accordance with the provisions of this policy.